## MULTILINE

## **To hide details in a payments group**

MultiLine users who wish to hide sensitive details of transactions for one or more other users can do this in:

- The transaction details window
- Transaction details report
- Transaction details of the signing popup window

As from this release the "**Hide details**" option is also available when the user creates "**Groups of payments**" with the related wizard..

## **To use this functionnality**

- 1) The user selects the **Transactions** tab
- 2) The user selects "**New > Groups of payments**" in the "**Navigation pane**".
- 3) The user inserts originator data, beneficiary data and transaction data.
- 4) The user clicks the "**Next transaction**" button. As a result the first group is created.
- 5) The user clicks on the "**Created Groups (1)**" accordion menu. As a result this menu opens.
- 6) The user clicks on the "**Set advanced processing options**" icon of the created "**Payment group**".

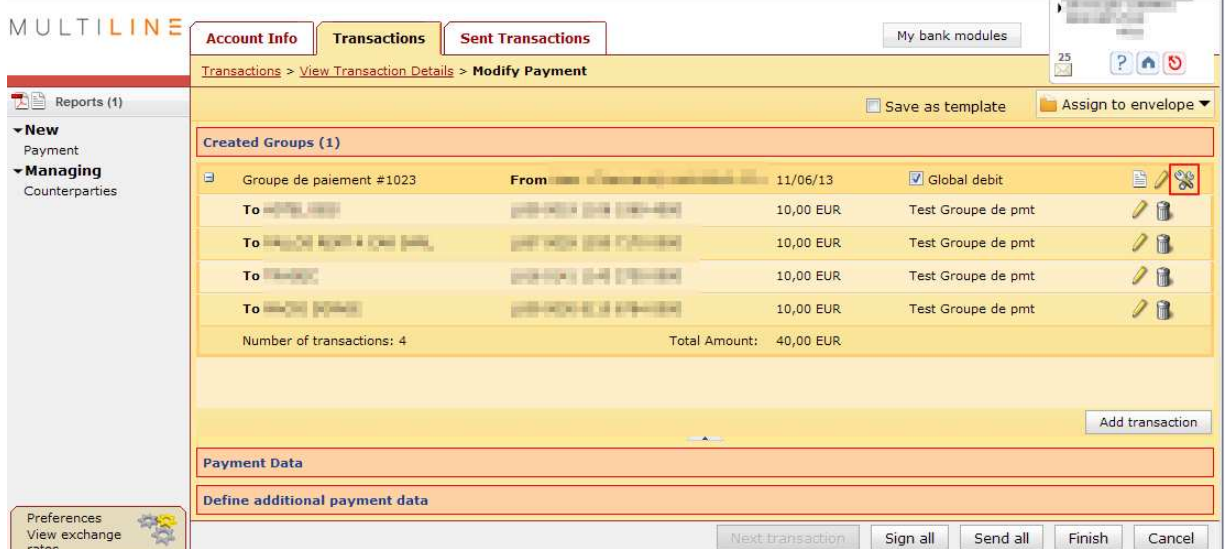

As a result the processing options window of the payment group is displayed.

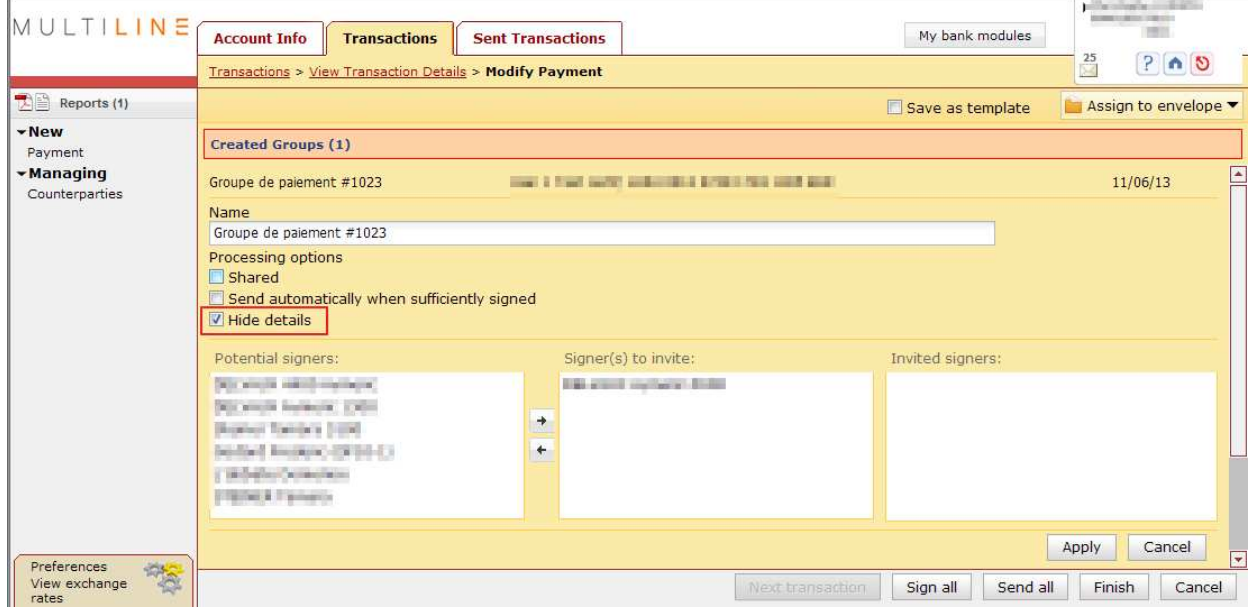

7) The user selects the "**Hide details**" option.

If the "**Hide details**" option is enabled for a payment group then only the initiator (the user who created the payment group) has the possibility:

- To view the full detail of the payment group in the "**View details**" window.
- To generate the fully detailed report of the payment group.
- To modify the payment group. As a result the "**Modify transaction(s)**" action in the "**Navigation pane**" of the "**View transaction details**" window is only available for the initiator and not for the other users.
- To create a new payment group based on the saved template of the payment group. Therefore the filter "**My templates**" in the transactions area is only visible for the initiator and not for the other users. The template also retains the hide details setting from the original transaction.